## **INFORMATION FOR NEW MEMBERS JOINING THE ALUMNI NETWORK**

The first of its kind, the HB Alumni Network is a peer network for current and former clients (age 13+), parents, and caregivers of Holland Bloorview Kids Rehabilitation Hospital. The HB Alumni Network aims to support registered members by providing opportunities to:

- Connect and learn from each other
- Share common lived experiences
- Hear about Holland Bloorview programs
- Network through events
- See the latest resources
- Get access to member- only perks

### **How to Register**

Step 1: Visit hbalumninetwork.ca

**CO** HB Alumni Network  $\times$  +

 $\vdash$   $\rightarrow$  C  $\triangle$   $\blacksquare$  hbalumninetwork.ca

Step 2: Click Join Now

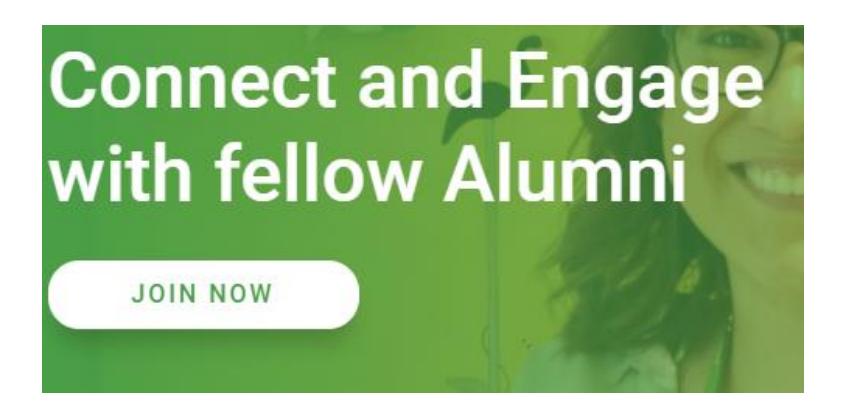

## Step 3: You may register with LinkedIn, Google, Facebook or email.

Welcome to Holland Bloorview Kids Rehabilitation Hospital Welcome to the HB Alumni Network Online Community. Join the HB Alumni Network to connect, engage with, and learn from the experiences of former children, youth, families and staff at Holland Bloorview. As Holland Bloorview alumni, we invite you to share your experiences and expertise to help us improve programs and services for current and future clients and families at Holland Bloorview.

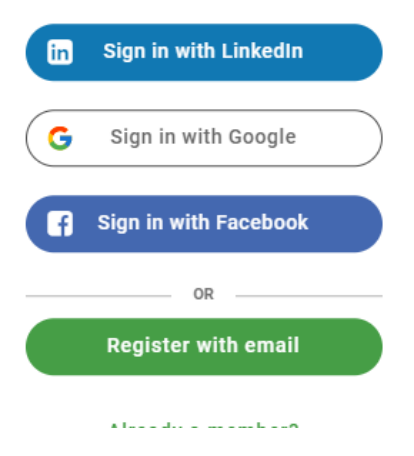

Step 4: Fill out all the information with the asterisk. It will ask you to create a unique ID after filling in your first, last name and email. Unique ID means username. A unique ID is a combination of numbers and letters that you create for yourself.

For example: it could be your first and last initial or a nickname.

Read the terms of use and privacy policy as well as the HB Alumni Network online platform terms of use, and press continue.

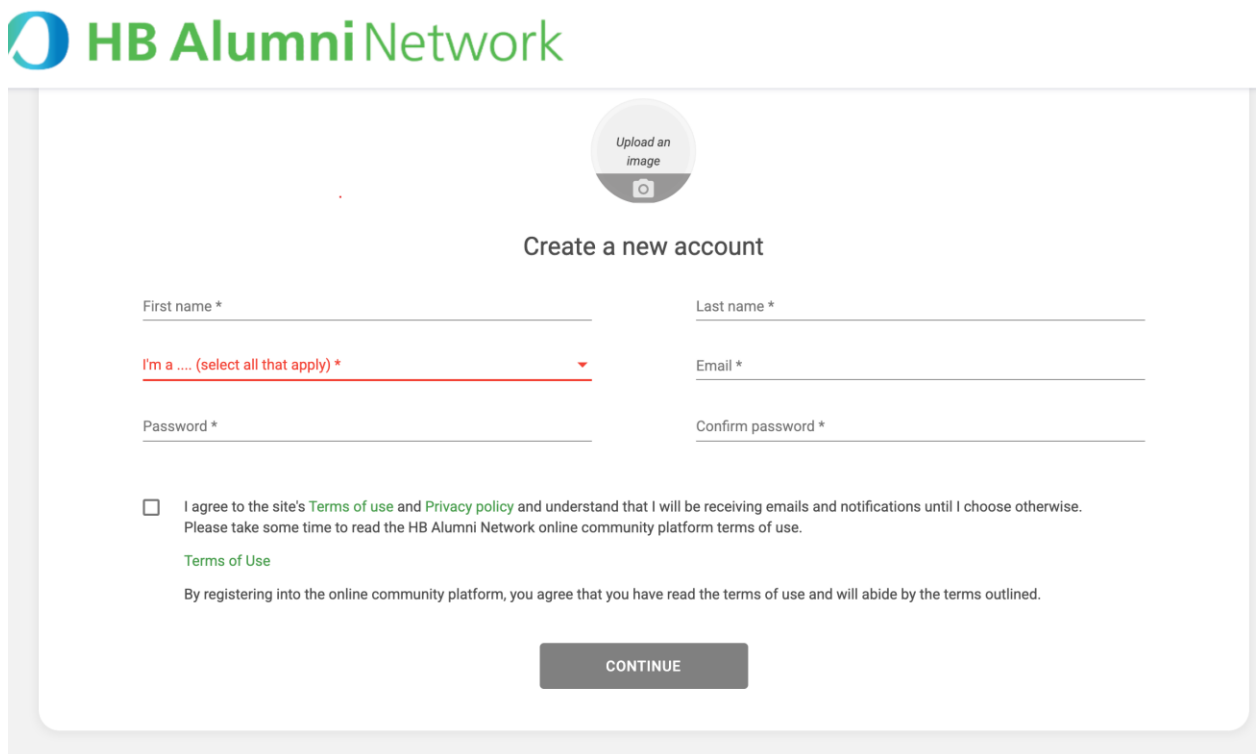

### Step 5: Verify/confirm your attempt to register via email.

Verify your attempt to register on HB Alumni **Network** 

Hi Sam,

You are receiving this email to verify your attempt to register on HB Alumni Network. In order to verify your email address, please click on the following link.

Thank you, HB Alumni Network Team

Step 6: Please take some time to fill out the open questions. This information is included in your profile within the member directory and helps members connect with each other based on similar lived experiences.

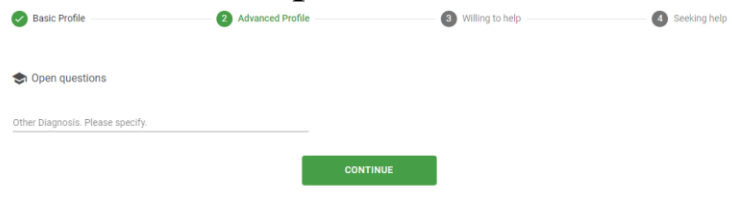

### Step 7:

Fill out the "Willing to Help, Seeking Help" section. This allows people to see your profile under the Alumni Buddy feature and reach out to you on the platform if they would like to connect.

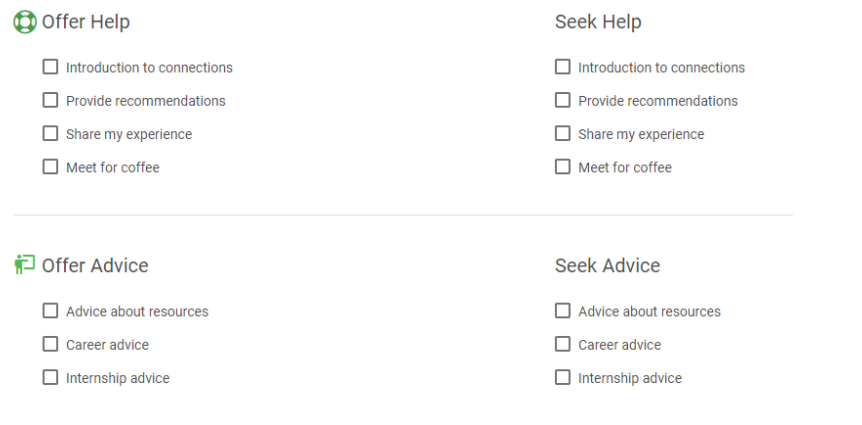

Step 8: You will receive a pop-up saying that you will receive approval within 1 working day.

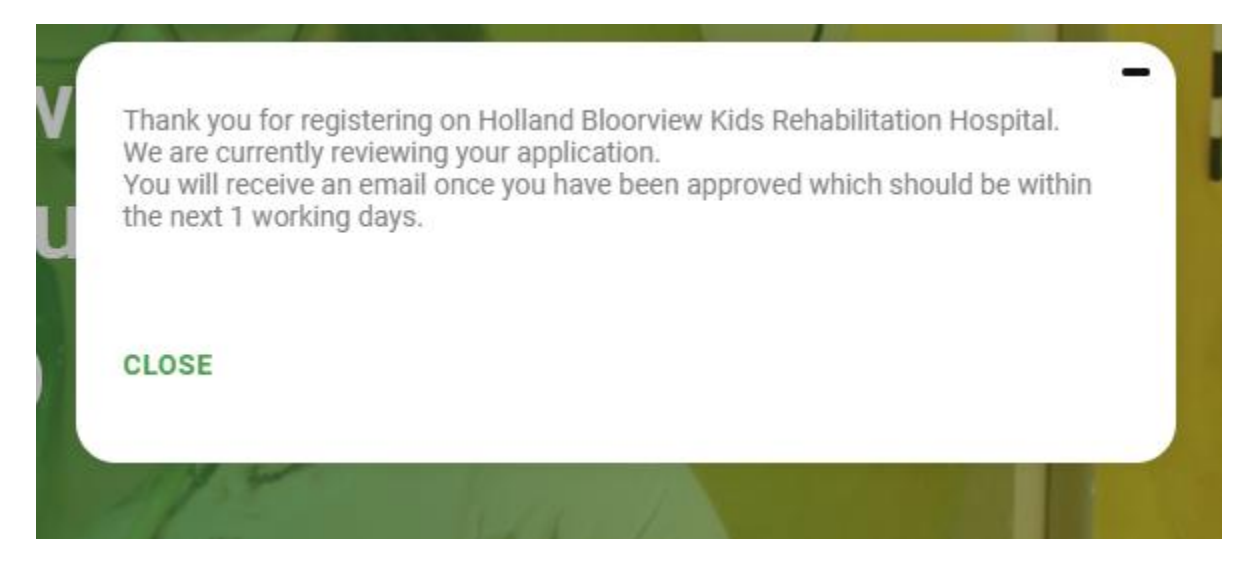

### Step 9: Account has been approved.

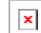

 $\boxed{\mathbf{x}}$  Your account has been approved

### Dear Sam,

Welcome to HB Alumni Network! The dedicated, fully integrated peer network of Holland Bloorview Kids Rehabilitation Hospital - your online network to connect with alumni like you.

#### On HB Alumni Network, you can:

#### Connect

Find and connect with fellow alumni; see what they have been up to and stay in touch. Form meaningful connections that last well beyond your time at Holland Bloorview.

#### **Give Back**

Learn about and join existing programs and services at Holland Bloorview, such as the Family Leadership and Youth Leadership Programs. Share your experiences with others by becoming a Family or Youth Mentor, Advisor, or Faculty.

#### Engage

Receive and share personalized information through the quarterly HB Alumni Network newsletter. Attend virtual and live alumni events. Become an alumni buddy to offer peer support and information to<br>other alumni and current clients and families at Holland Bloorview.

Your online community creates a culture of information sharing, support, and giving back to the hospital community. We are glad you have made the decision to join today!

Come introduce yourself. Want tips on how to use the network? Find How to Tips in these videos.

See you online! The Alumni Network Team.

### **Steps After Approval**

1. Share your first post!

Start engaging with others on the platform by sharing your first post and introducing yourself here: <https://hbalumninetwork.ca/feed>

Learn how to navigate the platform here: <https://vimeo.com/335660998/d80ee28566>

2. Join a private group.

To do this, you must pick a specific group and click "Join", located on the top right corner.

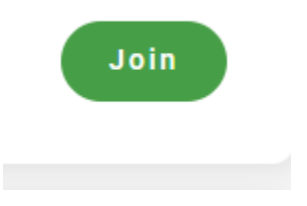

3. Provide support or seek support through the online platform There several ways to provide support to peers and other users. We have established the HB Alumni Butterflies and the Alumni Buddy program to facilitate an informal online peer mentorship.

Please read more about the HB alumni butterflies here: [https://www.hollandbloorview.ca/get-involved-give/hb](https://www.hollandbloorview.ca/get-involved-give/hb-alumni-network/butterflie)[alumni-network/butterflie](https://www.hollandbloorview.ca/get-involved-give/hb-alumni-network/butterflie)

To be a buddy, you would need to indicate this at the point of registration, where you would be asked if you would like to provide support or seek support. Once registered, you can search for or view the alumni buddies who have been matched to you based on your profile here:

<https://hbalumninetwork.ca/mentoring>

# **For more information, contact:**

[alumni@hollandbloorview.ca](mailto:alumni@hollandbloorview.ca) or visit hbalumninetwork.ca or scan the QR code that takes you directly to the HB Alumni Network website.

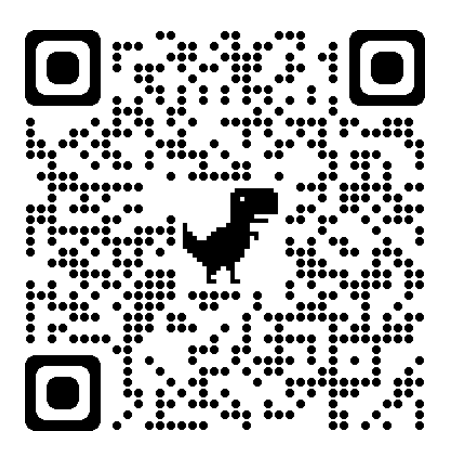